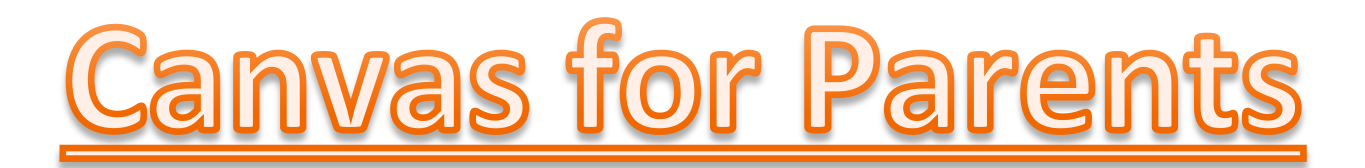

You will need to go to [www.madison-schools.com](http://www.madison-schools.com/) and go to Madison Middle home page and locate Canvas in the top right section of the webpage.

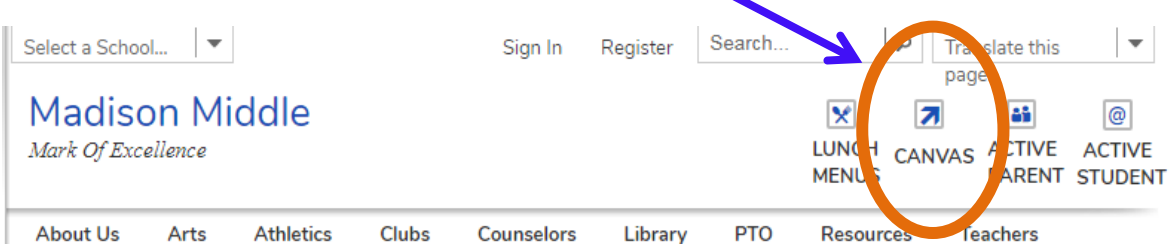

Once you have clicked on the Canvas link, it will bring you to this screen. You will need to get your child/student to sign into their account by using their Username (MSIS #) and Password (letter/number combo)

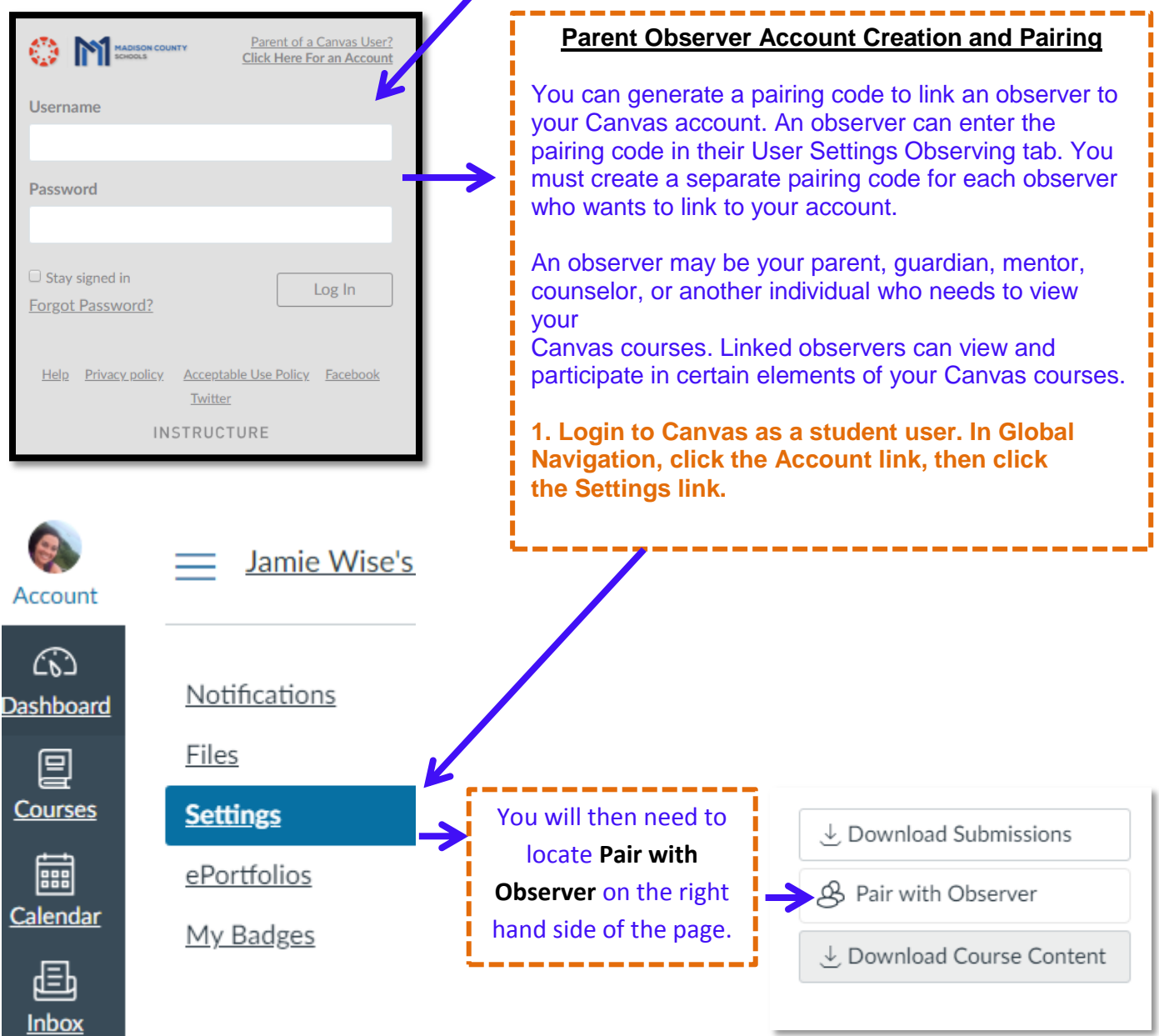

You will get a six digit code. Copy the six-digit alphanumeric pairing code. You will need to share the code with the observer who will link to your account. **The pairing code will expire after 24 hours or its first** 

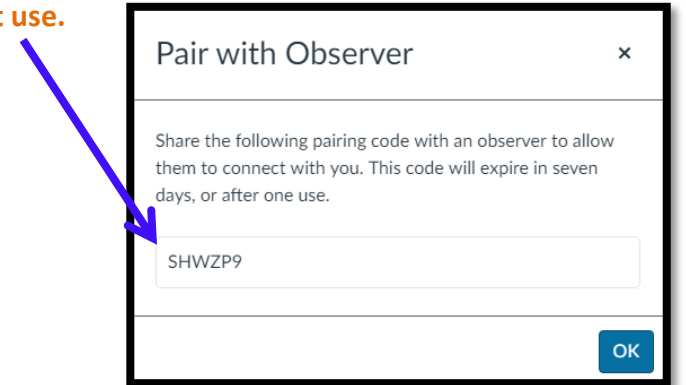

In a separate browser or session, go to [www.madison-schools.com](http://www.madison-schools.com/) Click **"Parent of a Canvas User?"**

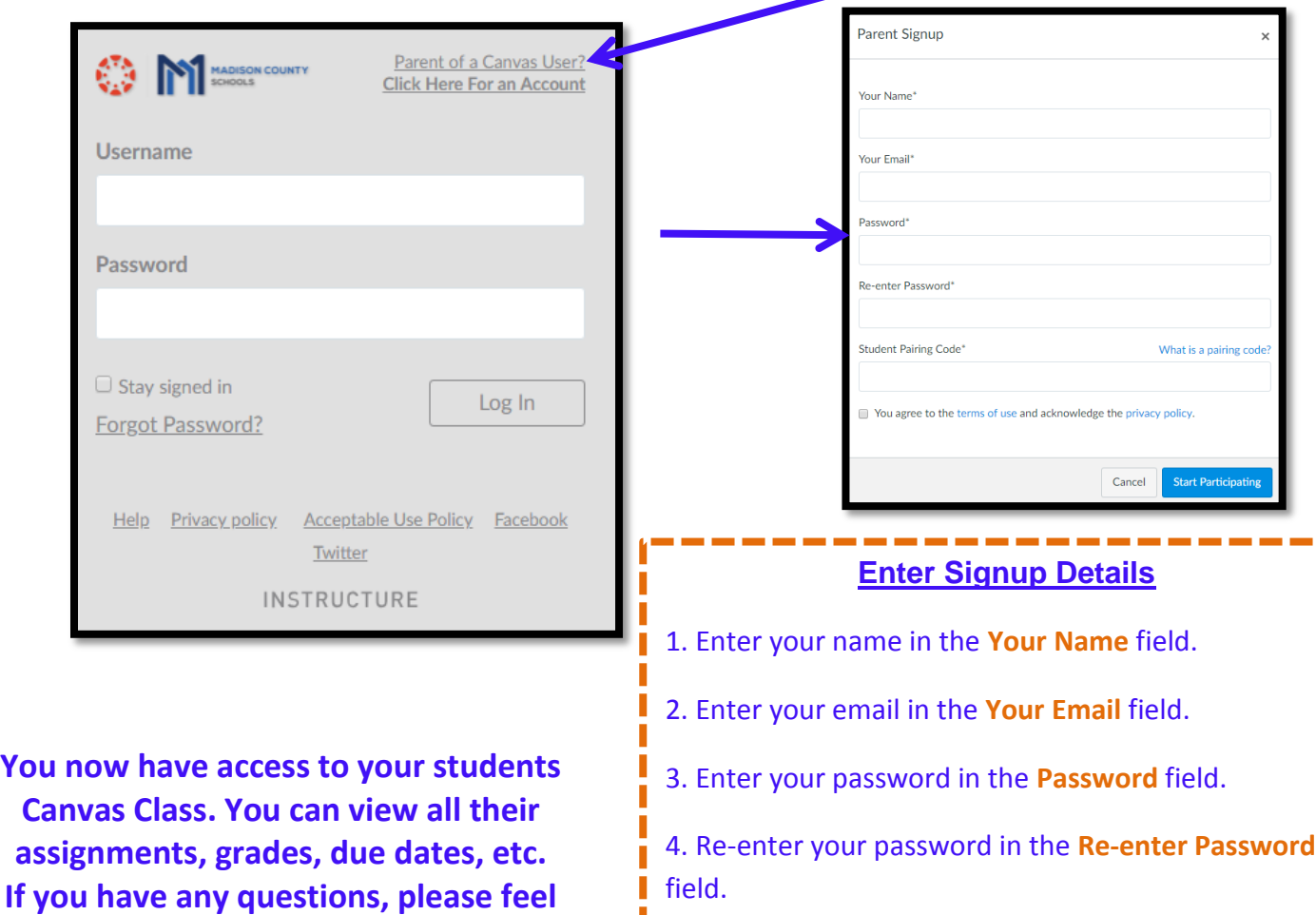

**free to contact your child/students teacher to get help with signing up for an account.**

5. Enter a paring code to link your account to your student in the **Student Pairing Code** field.

6. Agree to the terms of use by clicking the **You agree to the terms** of use checkbox.

7. Click the **Start Participating** button.